## *การบริหารเงิน หลังเกษียณอายุ*

โดย คุณเกสรา เจตน์พงศธร และคุณฉัตรตรีรัตน์ กุลศิริ กองบริหารงานกองท นส ารองเลี้ยงชีพ ฝ่ายบริหารการเงิน  $\overline{\phantom{a}}$ วันศ กร์ที่ 8 กรกฎาคม 2565  $\overline{\mathbf{a}}$ 

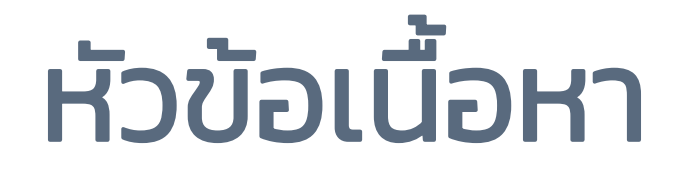

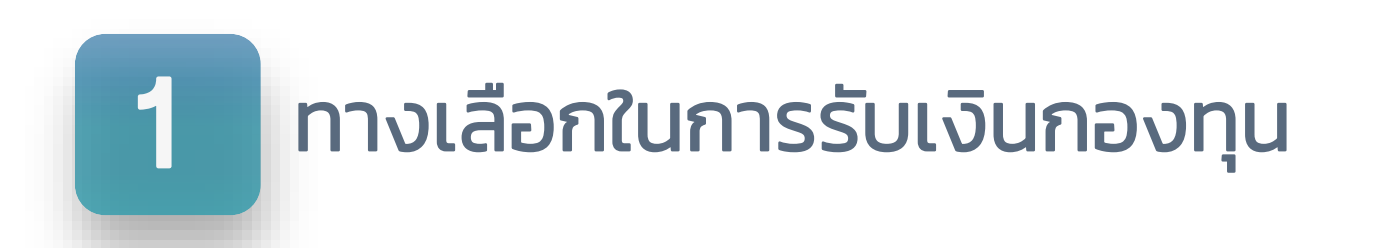

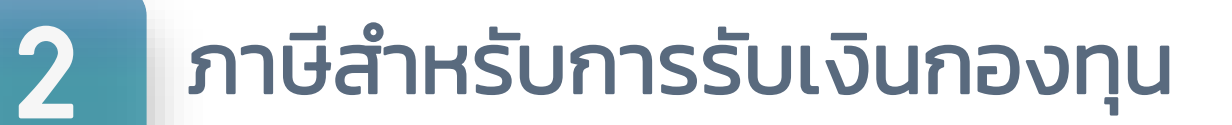

### 3 การเข้าใช้งานระบบแจ้งความจำนงขอรับเงินกองทุน

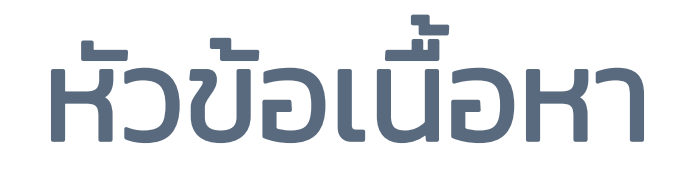

### 1 ทางเลือกในการรับเงินกองทุน

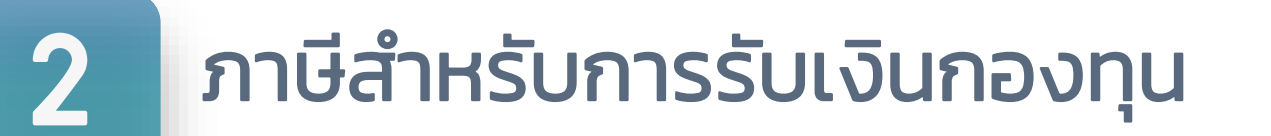

### 3 การเข้าใช้งานระบบแจ้งความจำนงขอรับเงินกองทุน

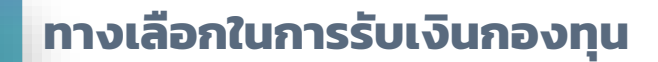

1

### ้การรับเงินจากกองทุนสำรองเลี้ยงชีพ

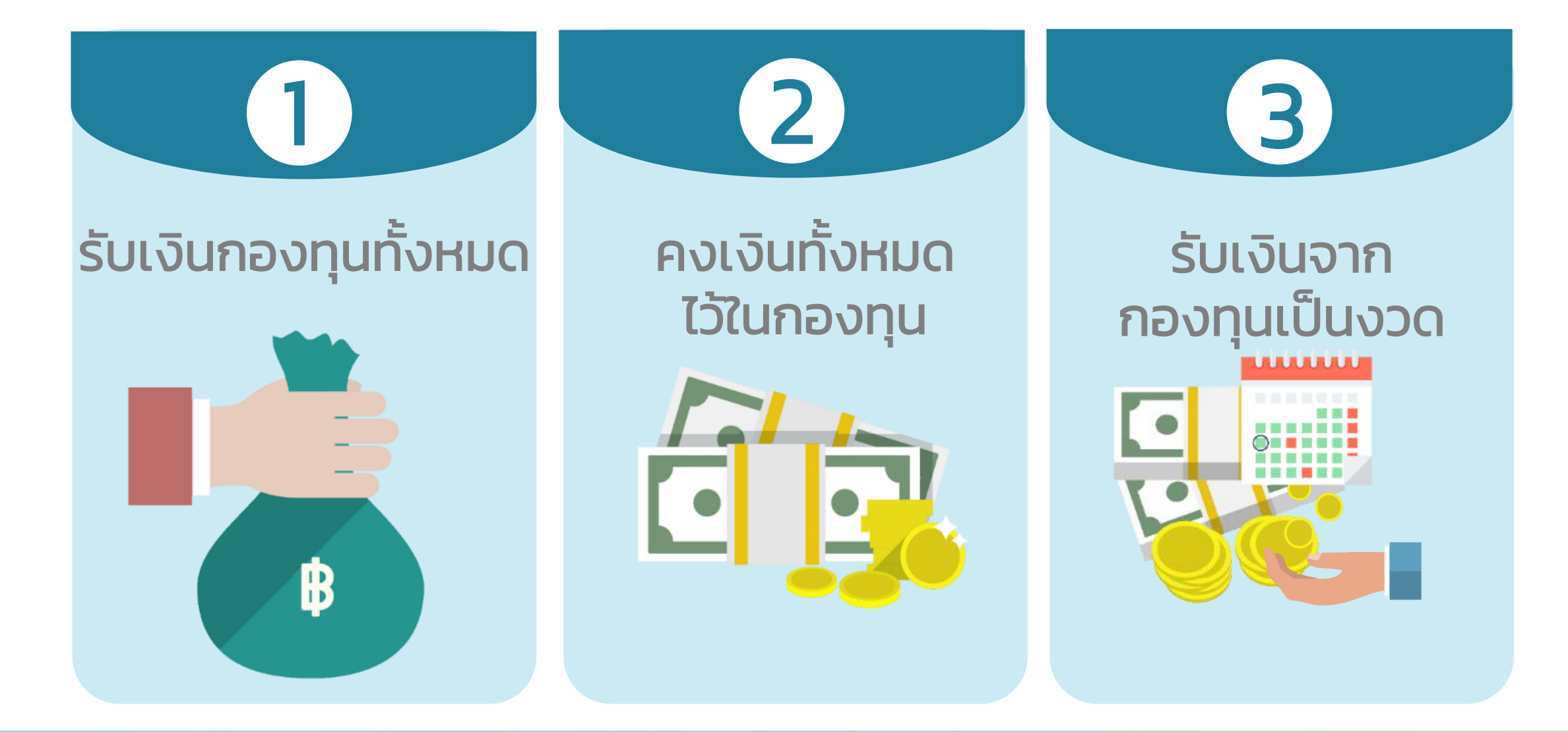

ทางเลือกในการรับเงินกองทุน<br><mark>ทางเลือกที่</mark> 1 ธ**ับเงินกองทุนทั้งหมด** 

" ไม่สามารถกลับเข้ามาเป็นสมาชิกได้อีก "

### แบบฟอร์ม กส – กฟผ. 11/1

### ช่องทางการรับเงิน - รับเงินผ่านธนาคารพาณิชย์ ออมทรัพย์ธรรมดาเท่านั้น

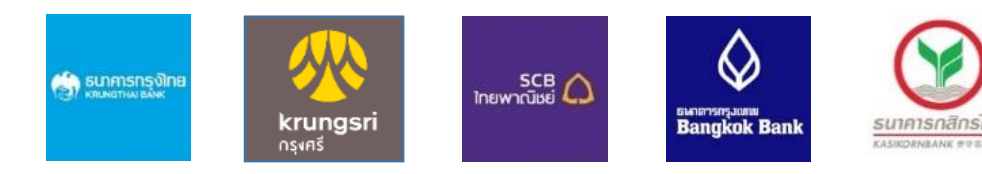

### - รับเงินผ่าน สอ.กฟผ.

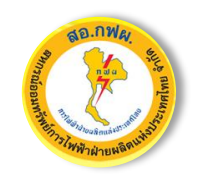

ออมทรัพย์ธรรมดา/ออมทรัพย์พิเศษ ยกเว้นบัญชีเกษียณสุข

ชื่อบัญชีระบุเป็นชื่อสมาชิกเท่านั้น

### ทางเลือกในการรับเงินกองทุน<br><mark>ทางเลือกที่</mark> 2 ค**งเงินทั้งหมดไว้ในกองทุน**

### " สมาชิกต้องเสียค่าธรรมเนียมรายปี ปีละ 500 บาท หากต้องการเปลี่ยนแปลงเป็นรับเงินงวดหรือรับเงินทั้งหมด จะต้องยื่นแบบฟอร์มที่กองทุนอีกครั้ง "

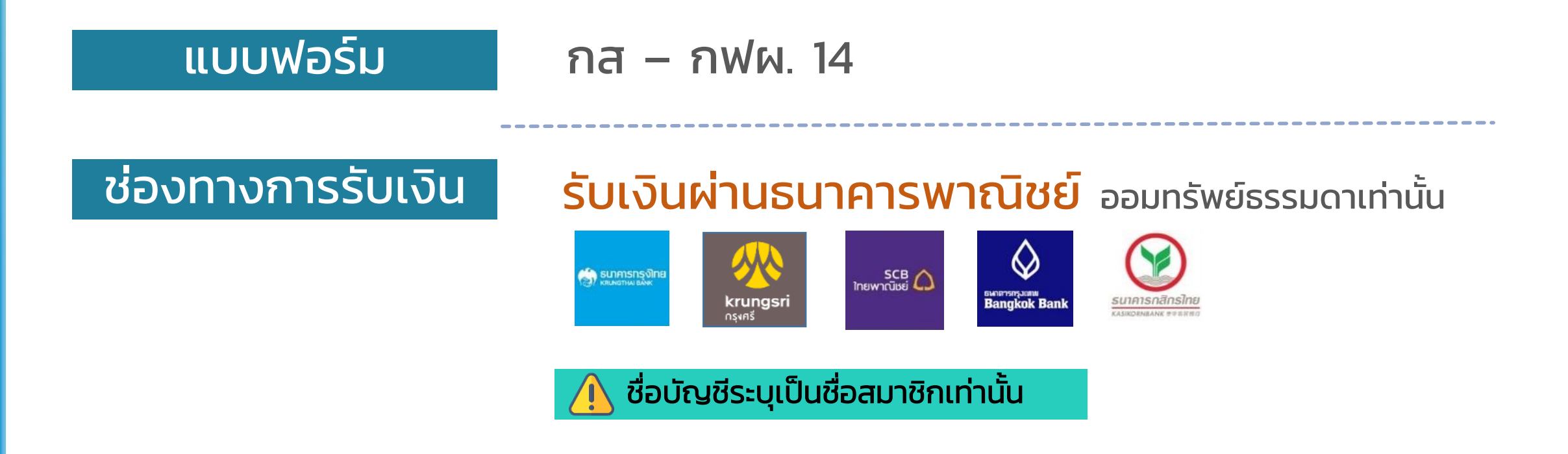

### ทางเลือกในการรับเงินกองทุน<br>**ทางเลือกที่ 3 ธับเงินกองทุนเป็นงวด**

- สามารถเลือกรับเงินก้อนแรกหรือไม่รับก็ได้
- ส่วนที่เหลือสามารถรับเงินเป็นงวด รายเดือนทุก 1, 3, 6 เดือน รายปี สูงสุดได้ถึง 10 ปี

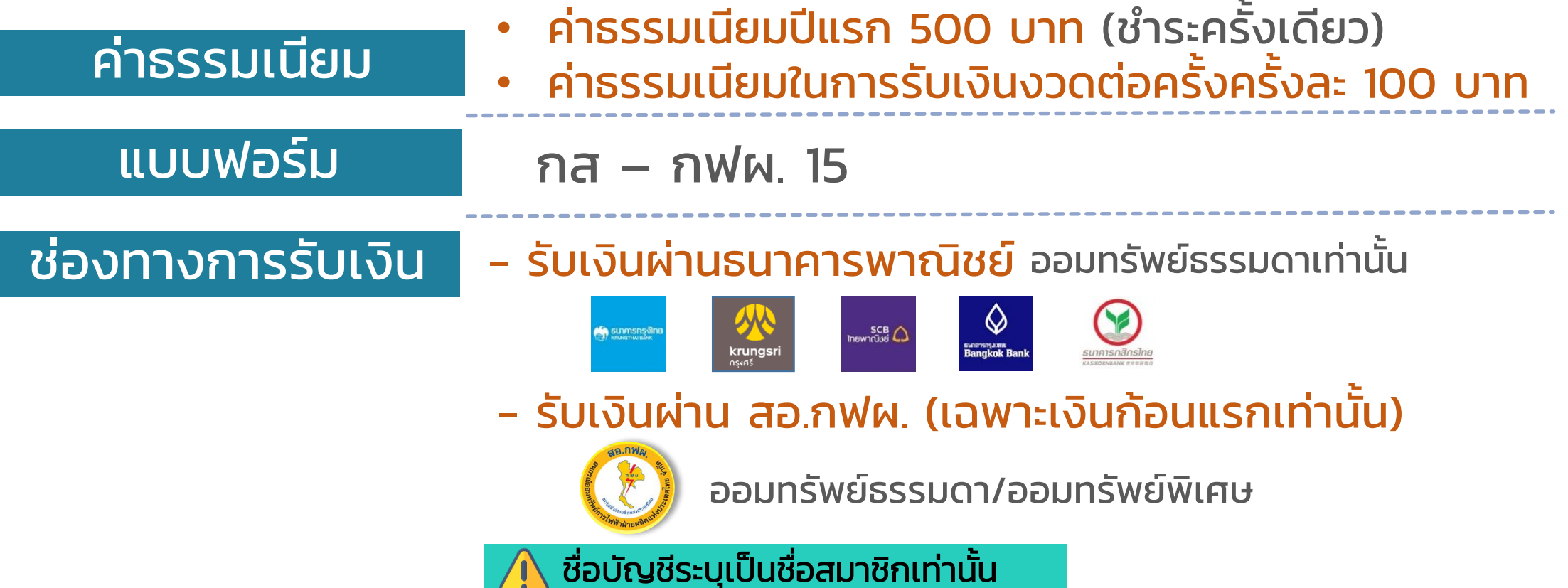

### ี**่ ทางเลือกในการรับเงินกองทุน**<br>ทำหนดการรับเงินกองทุนสำรองเลี้ยงชีพ

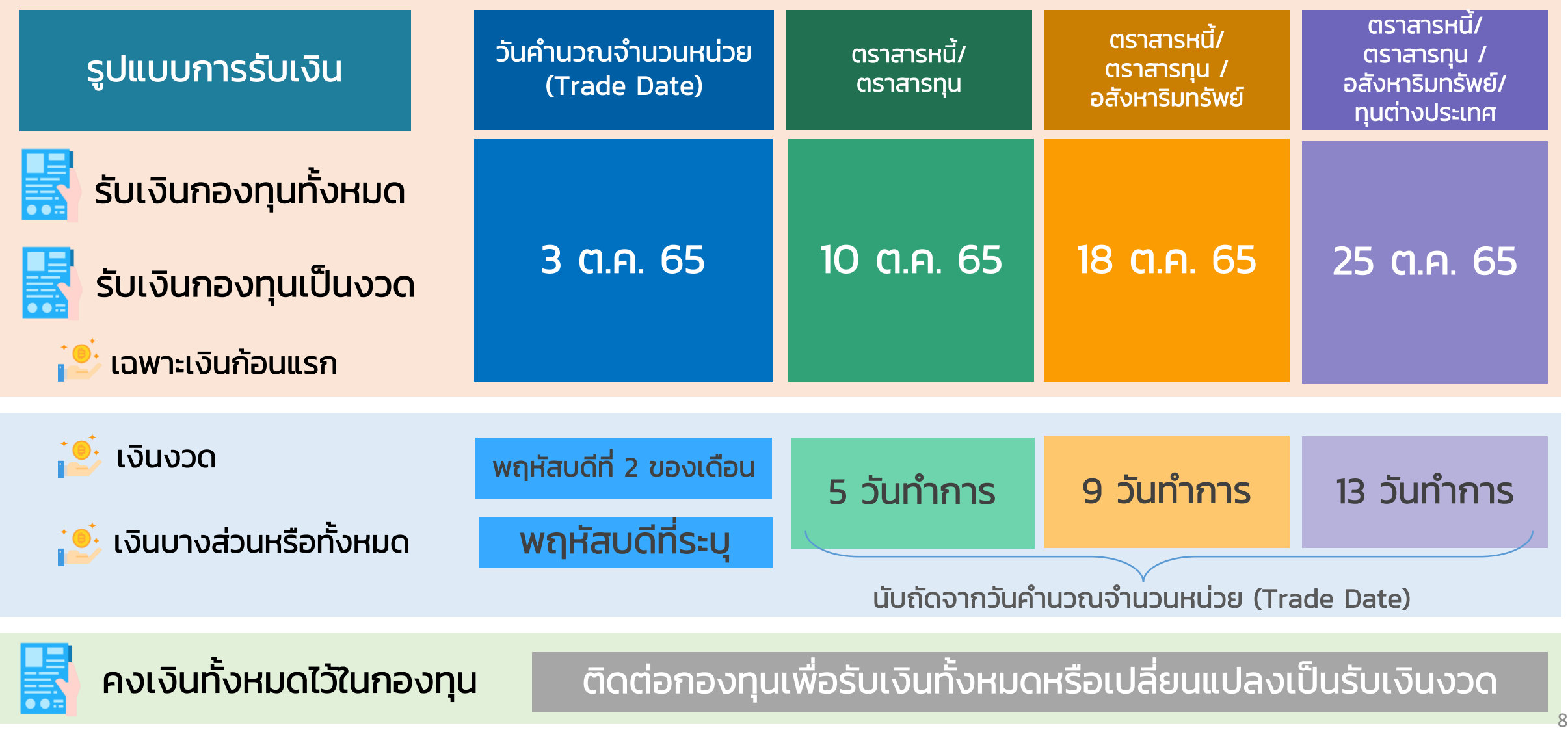

### 1 **ทางเลือกในการรับเงินกองทุน** ้อัตราค่าธรรมเนียมในการรับเงินกองทุน กรุงเทพฯ / ปริมณฑล ต่างจังหวัด ไม่เสียค่าธรรมเนียม สอ.กฟผ. ไม่เสียค่าธรรมเนียม 10 บาท ธนาคารกรุงไทย ธนาคารไทยพาณิชย์ ึ่จำนวนเงินไม่เกิน 2,000,000 บาท  $\bigotimes_{\text{Bangkok Band}}$ ธนาคารกรุงเทพ อัตรา 10 บาท/รายการ ธนาคารกสิกรไทย ธนาคารกรุงศรีอยุธยา ิสมาชิกได้รับเงินกองทุนจำนวน 4,321,000.00 บาท ตัวอย่าง การคิดค่าธรรมเนียม = 2,000,000.00 เสียค่าธรรมเนียม 10 บาท = 2,000,000.00 เสียค่าธรรมเนียม 10 บาท = 321,000.00 เสียค่าธรรมเนียม 10 บาท ้สมาชิกเสียค่าธรรมเนียมรวมทั้งสิ้น 30 บาท

![](_page_9_Picture_0.jpeg)

![](_page_9_Picture_1.jpeg)

![](_page_9_Picture_2.jpeg)

![](_page_9_Picture_3.jpeg)

3 การเข้าใช้งานระบบแจ้งความจำนงขอรับเงินกองทุน

![](_page_10_Picture_0.jpeg)

้��้ ผู้เกษียณที่มี<u>อายุสมาชิกกองทุนต่อเนื่อง 5 ปีขึ้นไป</u>

![](_page_10_Figure_2.jpeg)

้ผู้เกษียณที่มี<u>อายุสมาชิกกองทุนน้อยกว่า 5 ปี</u> ต้อง<u>คงเงิน</u>ไว้ในกองทุนทั้งหมด ้จน<u>อายุสมาชิกต่อเนื่องครบ 5 ปี</u> เมื่อรับเงินกองทุนจะ<mark>ไม่เสียภาษ</mark>ี

![](_page_11_Picture_0.jpeg)

![](_page_11_Picture_1.jpeg)

![](_page_11_Picture_2.jpeg)

### 3 การเข้าใช้งานระบบแจ้งความจำนงขอรับเงินกองทุน

### การเข้าใช้งานระบบแสดงความจำนงขอรับเงินกองทุน<br>วิธีเข้าสู่ระบบแจ้งความจำนงขอรับเงินกองทุน ขั้นตอนที่ 1 เข้าสู่ Website : providentfund.egat.co.th

![](_page_12_Figure_2.jpeg)

![](_page_12_Figure_3.jpeg)

### กรอกเลขประจ าตัวและรหัสผ่าน

 $\Delta$  สามารถเข้าใช้ผ่านระบบ Intranet (VPN) เท่านั้น

![](_page_12_Picture_82.jpeg)

### การเข้าใช้งานระบบแสดงความจำนงขอรับเงินกองทุน<br>วิธีเข้าสู่ระบบแจ้งความจำนงขอรับเงินกองท*ุ*น <u>ขั้นตอนที่ 2</u> เลือก แจ้งความจำนงขอรับเงินกองทุน

![](_page_13_Figure_1.jpeg)

### การเข้าใช้งานระบบแสดงความจำนงขอรับเงินกองทุน<br>วิธีเข้าสู่ระบบแจ้งความจำนงขอรับเงินกองทุน <u>ขั้นตอนที่ 3</u> กรอกข้อมูลแจ้งความจำนงขอรับเงินกองทุน

■ ข้าพเจ้าขอแจ้งความจำนงการเลือกแบบรับเงินจากกองทุนดังนี้

- แบบขอรับเงินกองทุนสำรองเลี้ยงชีพทั้งหมด (แบบฟอร์ม กส-กฟผ.11/1)
- แบบขอคงเงินไว้ในกองทุน (แบบฟอร์ม กส-กฟผ.14)
- แบบขอรับเงินจากกองทุนเป็นงวด (แบบฟอร์ม กส-กฟผ.15)

![](_page_15_Picture_0.jpeg)

### แบบขอรับเงินกองทุนสำรองเลี่ยงชีพทั้งหมด ุ (แบบฟอร์ม กส-กฟผ.11/1)

![](_page_15_Picture_2.jpeg)

![](_page_16_Picture_52.jpeg)

### กรณีรับเงินผ่านธนาคารพาณิชย์ ก**ารเข้าใช้งานระบบแสดงความจำนงขอรับเงินกองทุน**<br>วิธีแจ้งความจำนงขอรับเงินกองทุนสำรองเลี้ยงชีพทั้งหมด (แบบฟอร์ม กส-กฟผ. 11/1)

![](_page_17_Figure_1.jpeg)

กรณีรับเงินผ่านสหกรณ์ออมทรัพย์ กฟผ. ี **การเข้าใช้งานระบบแสดงความจำนงขอรับเงินกองทุน**<br>วิธีแจ้งความจำนงขอรับเงินกองทุนสำรองเลี้ยงชีพทั้งหมด (แบบฟอร์ม กส-กฟผ. 11/1) ี่ ไม่ต้องแนบเอกสารสำเนาสมุดบัญชี

![](_page_18_Figure_2.jpeg)

ส่วนที่ข้าพเจ้ามีสิทธิได้รับ

จึงเรียนมาเพื่อโปรดดำเนินการจ่ายเงินตามที่ข้าพเจ้าได้แจ้งความจำนงไว้ข้างต้น ทั้งนี้เมื่อเงินได้นำฝากเข้าบัญชีของข้าพเจ้าแล้ว ถือว่าข้าพเจ้าได้รับเงินกองทุนสำรอง

บันทึกข้อมะ

เลี้ยงชีพถูกต้องแล้ว

่ □ ข้าพเจ้าขอรับรองว่าข้อความดังกล่าวข้างต้นและสำเนาเอกสารที่แนบมาพร้อมนี้<mark>อา</mark>

คลิกที่ เพื่อรับรองความถูกต้อง และกดบันทึกข้อมูล

### ี **การเข้าใช้งานระบบแสดงความจำนงขอรับเงินกองทุน**<br>วิธีแจ้งความจำนงขอรับเงินกองทุนสำรองเลี้ยงชีพทั้งหมด (แบบฟอร์ม กส-กฟผ. 11/1) ข้อความตอบกลับ

### รับเงินเข้าบัญชี ธนาคารพาณิชย์

### $\odot$  ดำเนินการเรียบร้อย

ระบบได้ทำการบันทึกข้อมูลของท่านเรียบร้อยแล้ว และจัดส่ง E-mail ยืนยันไปที่ 123456@egat.co.th

กรุณาตรวจสอบ E-mail ของท่าน

### รับเงินเข้าบัญชี สอ.กฟผ.

์ ทั้งนี้ ท่านได้แจ้งความจำนงขอรับเงินกองทุนเข้าบัญชีสหกรณ์ออมทรัพย์ กฟผ. หากท่านประสงค์นำเงินกองทุนซื้อหุ้น สอ.กฟผ. ฝากบัญชีเกษียณสุข หรืออื่น ๆ โปรดคลิกลิงก์ด้านล่าง

![](_page_19_Picture_8.jpeg)

รับเงินผ่านสหกรณ์ออมทรัพย์ กฟผ. จะมี Link แจ้ง สหกรณ์ออมทรัพย์ กฟผ. เพื่อซื้อหุ้น หรือฝากบัญชีเกษียณสุข

### กา**รเข้าใช้งานระบบแสดงความจำนงขอรับเงินกองทุน**<br>วิธีแจ้งความจำนงขอรับเงินกองทุนสำรองเลี้ยงชีพทั้งหมด (แบบฟอร์ม กส-กฟผ. 11/1) Email ตอบกลับ

ProvidentFund Today, 21:18 Mr.A Namsommud  $\&$ 

Inbox

### เรียน คุณเอ นามสมมติ

E-Mail ฉบับนี้เป็นระบบตอบกลับอัตโนมัติ เพื่อยืนยันว่าท่านได้แจ้งความจำนง "**ขอรับเงินทั้งหมด**" จากกองทนสำรองเลี้ยงชีพ กฟผ. ผ่านระบบออนไลน์เรียบร้อยแล้ว

โดยท่านได้แจ้งความจำนงขอรับเงินกองทุนทั้งหมด

- เข้า บัญชีสหกรณ์ออมทรัพย์พิเศษ กฟผ. สาขา กฟผ.บางกรวย เลขที่บัญชี :123456789012 ชื่อบัญชี นายเอ นามสมมติ "โปรดดรวจสอบความถูกต้อง"

โดยท่านจะได้รับ <u>ใบขอแจ้งความจำนงขอคงเงินไว้ในกองทุน (กส-กฟผ.14)</u> ทาง E-Mail ในวันอังคารที่ 20 กันยายน 2565 เวลา 08:00 น. – 16:00 น.

<u>!!! หากท่านไม่ได้รับ E-Mail ตามวันและเวลาที่กำหนด โปรดติดต่อเจ้าหน้าที่กองทุน !!!</u>

ี่สอบถามข้อมูลเพิ่มเติม กรุณาติดต่อ คณฉัตรตรีรัตน์ 08-4464-1494 คณกฤษณา 08-9447-5545 คณณัฐนันท์ 08-5225-0482

![](_page_21_Picture_0.jpeg)

### แบบขอคงเงินไว้ในกองทุน (แบบฟอร์ม กส-กฟผ.14)

![](_page_21_Picture_2.jpeg)

การแจ้งความจำนงขอรับเงินกองทุนสำรองเลี้ยงชีพ ตรวจสอบชื่อ - นามสกุล สังกัดหน่วยงาน นายเอ นามสมมติ ีและกรอกเบอร์โทรที่ทำงาน ประเภทผู้เกษียณ : เกษียณอายุ หน่วยงาน : หจส-บ. กสซ-บ. อหง. รวบ. โทรศัพท์ที่ทำงาน : 6xxxx ฿๎ ข้าพเจ้าขอแจ้งความจำนงการเลือกแบบรับเงินจากกองทุนดังนี้  $\bigcirc$  แบบขอรับเงินกองทุนสำรองเลี้ยงชีพทั้งหมด (แบบฟอร์ม กส-กฟผ.11/<u>1)</u> ี ( เลือกแบบขอคงเงินทั้งหมดไว้ในกองทุน ⊙ แบบขอคงเงินทั้งหมดไว้ในกองทุน (แบบฟอร์ม กส-กฟผ.14)  $\bigcirc$  แบบขอรับเงินจากกองทุนเป็นงวด (แบบฟอร์ม กส-กฟผ.15)

ี สมาชิกต้องชำระค่าธรรมเนียมการคงเงิน จำนวน 500 บาท เพื่อใช้เป็นหลักฐานประกอบก่อนการบันทึกข้อมูล

![](_page_23_Figure_2.jpeg)

![](_page_24_Picture_0.jpeg)

### **การเข้าใช้งานระบบแสดงความจำนงขอรับเงินกองทุน**<br>วิธีแจ**้งความจำนงขอคงเงินไว้ในกองทุน** (แบบฟอร์ม กส-กฟผ. 14) <u>กรณี</u> ชำระค่าธรรมเนียมผ่าน <del>ผู้</del> เคาน์เตอร์ธนาคารกรุงไทย

สมาชิกต้องชำระค่าธรรมเนียมการคงเงินหรือรับเงินเป็นงวด จำนวน 500 บาท เพื่อใช้เป็นหลักฐานประกอบก่อนการบันทึกข้อมูล - เลือกชำระเงินผ่านเคาน์เตอร์ธนาคารกรุงไทย คลิก! แบบฟอร์มการชำระเงินค่าธรรมเนียม

เลือกชำระเงินผ่าน Application Krungthai Next คลิก! ขั้นตอนการชำระเงินค่าธรรมเนียม

![](_page_24_Picture_62.jpeg)

้ ดาวน์โหลดแบบฟอร์มการชำระเงิน  $\mathcal{A}_1$ ค่าธรรมเนียม สั่งพิมพ์ 咼

กรอกรหัสพนักงาน ชื่อ-นามสกุล ลงในแบบฟอร์ม 疅 ึการชำระเงิน นำไปชำระที่เคาน์เตอร์ธนาคารกรุงไทย ่ และเก็บสำเนาการชำระเงินไว้เป็นหลักฐาน

### **การเข้าใช้งานระบบแสดงความจำนงขอรับเงินกองทุน**<br>วิธีแจ**้งความจำนงขอคงเงินไว้ในกองทุน** (แบบฟอร์ม กส-กฟผ. 14) <u>กรณี</u> ชำระค่าธรรมเนียมผ่าน || Application Krungthai Next

สมาชิกต้องชำระค่าธรรมเนียมการคงเงินหรือรับเงินเป็นงวด จำนวน 500 บาท เพื่อใช้เป็นหลักฐานประกอบก่อนการบันทึกข้อมูล เลือกชำระเงินผ่านเคาน์เตอร์ธนาคารกรุงไทย คลิก! แบบฟอร์มการชำระเงินค่าธรรมเนียม

เลือกชำระเงินผ่าน Application Krungthai Next คลิก! ขั้นตอนการชำระเงินค่าธรรมเนียม

คลิกขั้นตอนการชำระเงินค่าธรรมเนียม

![](_page_25_Figure_5.jpeg)

### เอกสารแนบ

1. สำเนาหน้าสมุดบัญชีเงินฝากธนาคารพาณิชย์หน้าที่แสดงเลขที่บัญชี และชื่อบัญชีระบุเป็นชื่อสมาชิกเท่านั้น

![](_page_26_Picture_4.jpeg)

2. สำเนาใบนำฝากเงินค่าธรรมเนียมหรือสลิปการโอนเงิน จาก Krungthai Next

![](_page_26_Picture_6.jpeg)

<u>ตัวอย่างสำเนาสมุดบัญชีธนาคาร</u>

![](_page_27_Picture_39.jpeg)

![](_page_28_Figure_2.jpeg)

![](_page_29_Figure_2.jpeg)

![](_page_30_Picture_0.jpeg)

### ระบบได้ทำการบันทึกข้อมูลของท่านเรียบร้อยแล้ว ระบบจะจัดส่งข้อมูลยืนยันการทำรายการไปที่ Email Egat

### $\odot$  ดำเนินการเรียบร้อย

**123456@egat.co.th**

### ึกรุณาตรวจสอบ E-mail ของท่าน

![](_page_30_Figure_7.jpeg)

## แบบขอรับเงินจำกกองทุนเป็นงวด (แบบฟอร์ม กส-กฟผ. 15)

 $\epsilon$ 

![](_page_31_Picture_1.jpeg)

**การเข้าใช้งานระบบแสดงความจำนงขอรับเงินกองทุน**<br>วิธีแจ้งความจำนงขอรับเงินจากกองทุนเป็นงวด (แบบฟอร์ม กส-กฟผ. 15)

### การแจ้งความจำนงขอรับเงินกองทุนสำรองเลี้ยงชีพ

![](_page_32_Figure_3.jpeg)

![](_page_33_Picture_0.jpeg)

![](_page_34_Picture_0.jpeg)

### กา**รเข้าใช้งานระบบแสดงความจำนงขอรับเงินกองทุน**<br>วิธีแจ้งความจำนงขอรับเงินจากกองทุนเป็นงวด (แบบฟอร์ม กส-กฟผ. 15) <u>กรณี</u> ชำระค่าธรรมเนียมผ่าน <del>ผู้</del> เคาน์เตอร์ธนาคารกรุงไทย

![](_page_34_Picture_3.jpeg)

เลือกชำระเงินผ่าน Application Krungthai Next คลิก! ขั้นตอนการชำระเงินค่าธรรมเนียม

### ้ ดาวน์โหลดแบบฟอร์มการชำระเงินค่าธรรมเนียม 冎 สั่งพิมพ์

![](_page_34_Picture_51.jpeg)

กรอกรหัสพนักงาน ชื่อ-นามสกุล ลงในแบบฟอร์ม ี การชำระเงิน นำไปชำระที่เคาน์เตอร์ธนาคารกรุงไทย ้ และเก็บสำเนาการชำระเงินไว้เป็นหลักฐาน

### กา**รเข้าใช้งานระบบแสดงความจำนงขอรับเงินกองทุน**<br>วิธีแจ**้**งความจำนงขอรับเงินจากกองทุนเป็นงวด (แบบฟอร์ม กส-กฟผ. 15) กรณี ชำระค่าธรรมเนียมผ่าน | Application Krungthai Next

สมาชิกต้องชำระค่าธรรมเนียมการคงเงินหรือรับเงินเป็นงวด จำนวน 500 บาท เพื่อใช้เป็นหลักฐานประกอบก่อนการบันทึกข้อมูล เลือกชำระเงินผ่านเคาน์เตอร์ธนาคารกรุงไทย คลิก! แบบฟอร์มการชำระเงินค่าธรรมเนียม เลือกชำระเงินผ่าน Application Krungthai Next คลิก! ขั้นตอนการชำระเงินค่าธรรมเนียม

คลิกขั้นตอนการชำระเงินค่าธรรมเนียม

![](_page_35_Figure_4.jpeg)

**การเข้าใช้งานระบบแสดงความจำนงขอรับเงินกองทุน**<br>วิธีแจ**้**งความจำนงขอรับเงินจากกองทุนเป็นงวด (แบบฟอร์ม กส-กฟผ. 15)

### เอกสารแนบ

- ่ 1. สำเนาหน้าสมุดบัญชีเงินฝากธนาคารพาณิชย์หน้าที่แสดงเลขที่บัญชี และชื่อบัญชีระบุเป็นชื่อสมาชิกเท่านั้น
	- รับเงินผ่านธนาคารพาณิชย์ ออมทรัพย์ธรรมดาเท่านั้น

![](_page_36_Picture_5.jpeg)

### - รับเงินผ่าน สอ.กฟผ. (เฉพาะเงินก้อนแรกเท่านั้น)

![](_page_36_Picture_7.jpeg)

ออมทรัพย์ธรรมดา/ออมทรัพย์พิเศษ

่ 2. สำเนาใบนำฝากเงินค่าธรรมเนียมหรือสลิปการโอนเงิน จาก Krungthai Next

### ตัวอย่างส าเนาสมุดบัญชีธนาคาร

![](_page_36_Figure_11.jpeg)

### **การเข้าใช้งานระบบแสดงความจำนงขอรับเงินกองทุน**<br>วิธีแจ้งความจำนงขอรับเงินจากกองทุนเป็นงวด (แบบฟอร์ม กส-กฟผ. 15)

![](_page_37_Picture_38.jpeg)

**การเข้าใช้งานระบบแสดงความจำนงขอรับเงินกองทุน**<br>วิธีแจ**้**งความจำนงขอรับเงินจากกองทุนเป็นงวด (แบบฟอร์ม กส-กฟผ. 15) เลือกเงื่อนไขในการรับเงิน

### กรณีเลือกไม่รับเงินก้อนแรก

![](_page_38_Figure_3.jpeg)

เลือกไม่รับเงินก้อนแรก  $\mathbb{Q}$ 

![](_page_38_Figure_5.jpeg)

### **การเข้าใช้งานระบบแสดงความจำนงขอรับเงินกองทุน**<br>วิธีแจ้งความจำนงขอรับเงินจากกองทุนเป็นงวด (แบบฟอร์ม กส-กฟผ. 15) กรอกข้อม ู ลในการรับเงินส่วนที่เหลือ

![](_page_39_Figure_1.jpeg)

**การเข้าใช้งานระบบแสดงความจำนงขอรับเงินกองทุน**<br>วิธีแจ้งความจำนงขอรับเงินจากกองทุนเป็นงวด (แบบฟอร์ม กส-กฟผ. 15)

### แนบเอกสารการชำระค่าธรรมเนียม

![](_page_40_Figure_3.jpeg)

### **การเข้าใช้งานระบบแสดงความจำนงขอรับเงินกองทุน**<br>วิธีแจ้งความจำนงขอรับเงินจากกองทุนเป็นงวด (แบบฟอร์ม กส-กฟผ. 15) วิธีกรอกข้อมูลการชำระเงิน

![](_page_41_Figure_2.jpeg)

![](_page_41_Picture_38.jpeg)

### **การเข้าใช้งานระบบแสดงความจำนงขอรับเงินกองทุน**<br>วิธีแจ**้งความจำนงขอรับเงินจากกองทุนเป็นงวด** (แบบฟอร์ม กส-กฟผ. 15) ข้อความตอบกลับ

### รับเงินเข้าบัญชี ธนาคารพาณิชย์

### $\odot$  ดำเนินการเรียบร้อย

ระบบได้ทำการบันทึกข้อมูลของท่านเรียบร้อยแล้ว และจัดส่ง E-mail ยืนยันไปที่ 123456@egat.co.th

กรุณาตรวจสอบ E-mail ของท่าน

### รับเงินเข้าบัญชี สอ.กฟผ.

์ ทั้งนี้ ท่านได้แจ้งความจำนงขอรับเงินกองทุนเข้าบัญชีสหกรณ์ออมทรัพย์ กฟผ. หากท่านประสงค์นำเงินกองทุนซื้อหุ้น สอ.กฟผ. ฝากบัญชีเกษียณสุข หรืออื่น ๆ โปรดคลิกลิงก์ด้านล่าง

![](_page_42_Picture_8.jpeg)

รับเงินผ่านสหกรณ์ออมทรัพย์ กฟผ. จะมี Link แจ้ง สหกรณ์ออมทรัพย์ กฟผ. เพื่อซื้อหุ้น หรือฝากบัญชีเกษียณสุข

### **การเข้าใช้งานระบบแสดงความจำนงขอรับเงินกองทุน**<br>วิธีแจ้งความจำนงขอรับเงินจากกองทุนเป็นงวด (แบบฟอร์ม กส-กฟผ. 15) Email ตอบกลับ กรณี ไม่รับเงินก้อนแรก

### ระบบได้ทำการบันทึกข้อมูลของท่านเรียบร้อยแล้ว ระบบจะจัดส่งข้อมูลยืนยันการทำรายการไปที่ Email Egat

### $\odot$  ดำเนินการเรียบร้อย

**123456@egat.co.th**

### ิกรุณาตรวจสอบ E-mail ของท่าน

![](_page_43_Picture_48.jpeg)

### **การเข้าใช้งานระบบแสดงความจำนงขอรับเงินกองทุน**<br>วิธีแจ้งความจำนงขอรับเงินจากกองทุนเป็นงวด (แบบฟอร์ม กส-กฟผ. 15) Email ตอบกลับ กรณี รับเงินก้อนแรกเข้าบัญชีธนาคาร

### ระบบได้ทำการบันทึกข้อมูลของท่านเรียบร้อยแล้ว ระบบจะจัดส่งข้อมูลยืนยันการทำรายการไปที่ Email Egat

 $\odot$  ดำเนินการเรียบร้อย

**123456@egat.co.th**

กรณาตรวจสอบ E-mail ของท่าน

![](_page_44_Picture_51.jpeg)

### ก**ารเข้าใช้งานระบบแสดงความจำนงขอรับเงินกองทุน**<br>วิธีแจ้งความจำนงขอรับเงินจากกองทุนเป็นงวด (แบบฟอร์ม กส-กฟผ. 15) Email ตอบกลับ กรณีรับเงินก้อนแรกเข้า สอ. กฟผ.

### ระบบได้ทำการบันทึกข้อมูลของท่านเรียบร้อยแล้ว ระบบจะจัดส่งข้อมูลยืนยันการทำรายการไปที่ Email Egat

⊘ ดำเนินการเรียบร้อย **123456@egat.co.th** กรณาตรวจสอบ E-mail ของท่าน ProvidentFund Today 09:16 Mr. A Namsommud Inbox **คุณเอ นามสมมติ** <sub>ิ</sub>คลิกที่นี่ เพื่อแจ้ง สอ. กฟผ. ่ E-Mail ฉบับนี้เป็นระบบตอบกลับอัตโนมัติ เพื่อยืนยันว่าท่านได้แจ้งความจำนง "**ขอรับเงินจากกองทนเป็นงวด**" จากกองทนสำรองเลี้ยงชีพ กฟผ. ผ่านระบบออนไลน์เรียบร้อยแล้ว โดยท่านใด้แจ้งความจำนงขอรับเงินจากกองทุนเป็นงวด ดังนี้ **คุณเอ นามสมมติ** ี - รับเงินก้อนแรก เข้า บัญชีสหกรณ์ออมทรัพย์พิเศษ กฟผ. สาขา กฟผ.บางกรวย เลขที่บัญชี 000-16-0006764 ชื่อบัญชี <sup>ค</sup>ุณิโ<sup>ฏ</sup> นิ<sup>1</sup><br>- เงินส่วนที่เหลือ เข้า บัญชีออมทรัพย์ ธนาคารกรุงไทย สาขา บางกรวย เลขที่บัญชี 123-4-56789-0 ชื "โปรดตรวจสอบความถูกต้อง" รับเงินผ่านสหกรณ์ออมทรัพย์ กฟผ. จะมี Link แจ้ง ู้ท่านจะได้รับ <u>ใบขอแจ้งความจำนงขอรับเงินจากกองทุนเป็นงวด (กส-กฟผ.15)</u> ทาง E-Mail ในวันอังคารที่ 20 กันยายน 2565 เวลา 08:00 น. – 16:00 น. สหกรณ์ออมทรัพย์ กฟผ. เพื่อซื้อหุ้น หรือฝากบัญชีเกษียณสุข<u>!!! หากท่านไม่ได้รับ E-Mail ตามวันและเวลาที่กำหนด โปรดติดต่อเจ้าหน้าที่กองทุน !!!</u> สอบถามข้อมูลเพิ่มเติม กรุณาติดต่อ คณสมศักดิ์ 08-9894-0505 คณพิทยนันท์ 08-4246-5966 08-5480-3579

คณเกสรา

![](_page_46_Picture_0.jpeg)

กองทุนจะส่ง Email ให้ในวันที่ 20 กันยายน 2565 เวลา 08.00 - 16.00 น.

![](_page_46_Picture_2.jpeg)

- ใบขอแจ้งความจำนงขอรับเงินทองทุนสำรองเลี้ยงชีพทั้งหมด (กส-กฟผ.11/1)
- ใบขอแจ้งความจำนงขอคงเงินทั้งหมดไว้ในกองทุน (กส-กฟผ.14)
- ใบขอแจ้งความจำนงขอรับเงินจากกองทุนเป็นงวด (กส-กฟผ.15)

### A หากท่านใม่ใด้รับ Email โปรดติดต่อเจ้าหน้าที่ทองทุนสำรองเลี้ยงชีพโดยด่วน

### **เรื่องที่ควรรู้**

### หนังสือแจ้งเปลี่ยนแปลงผู้รับประโยชน์

![](_page_47_Picture_58.jpeg)

![](_page_48_Picture_0.jpeg)

# *ขอบคุณค่ะ*